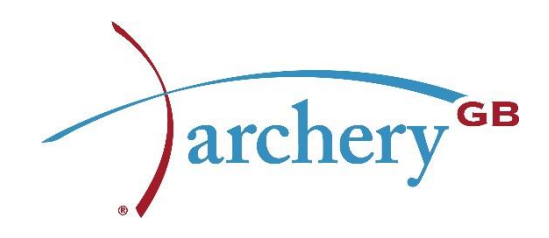

# **Score Tracker user guide**

Rob Potts

#### **Recording scores**

Sign into your Sport80 Account, then click on the 'Memberships' item next to you, or your athletes name

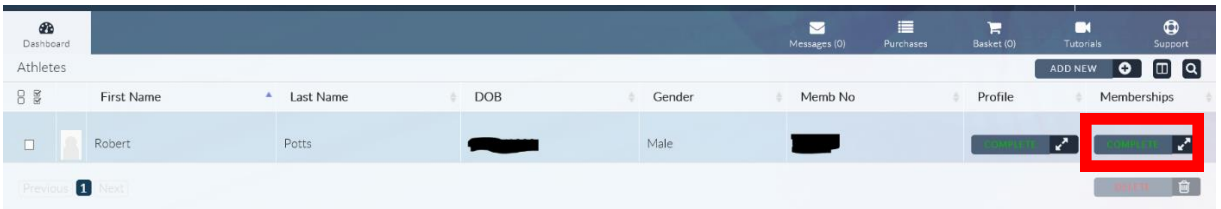

Click on the 'Scores 1' item (if this is your first score entry, if not then click on the next logical record number)

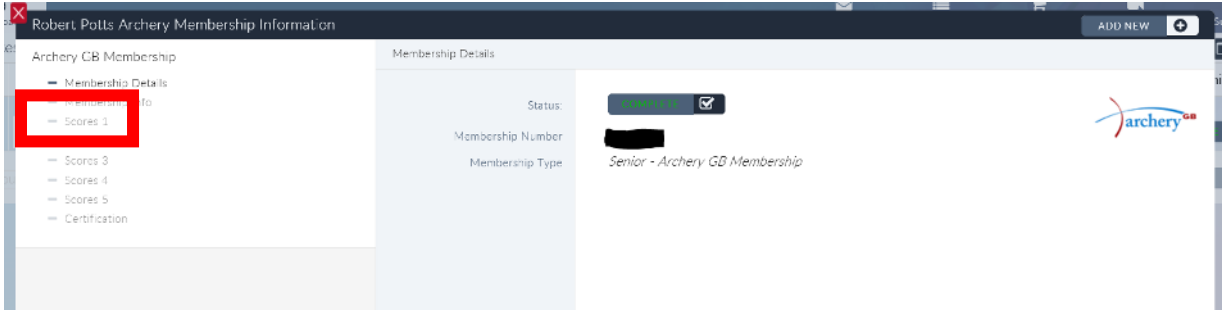

You will be presented with a blank screen, and a long page of boxes, these should be filled in as below:

- Competition Date Date that the competition was held
- Competition Name name of the event
- Location Where the event was
- Distance shot the distance you shot your ranking round and H2h at
- Number of arrows this is the number of arrows show in the ranking round, typically 72 for a 70m/60m/50m round and 144 for a 1440 round
- Ranking round total total score for the ranking round
- Ranking round position Position at the end of the ranking round, before any shootoffs are held
- H2H Number of matches Lost Number of lost matches in the H2H
- H2H Number of matches Won Number of won matches in the H2H
- For all the possible rounds in the H2H there is a Score and arrows box the data in these are:
	- o 1/n Score Total Score for the match (Not Set Points)
- $\circ$  1/n Arrows Total number of arrows shot in the match
- A match round can be left blank if it isn't shot. (i.e. the event started at the 1/16 round)
- Click save at the bottom right (Highlighted in the red box below)

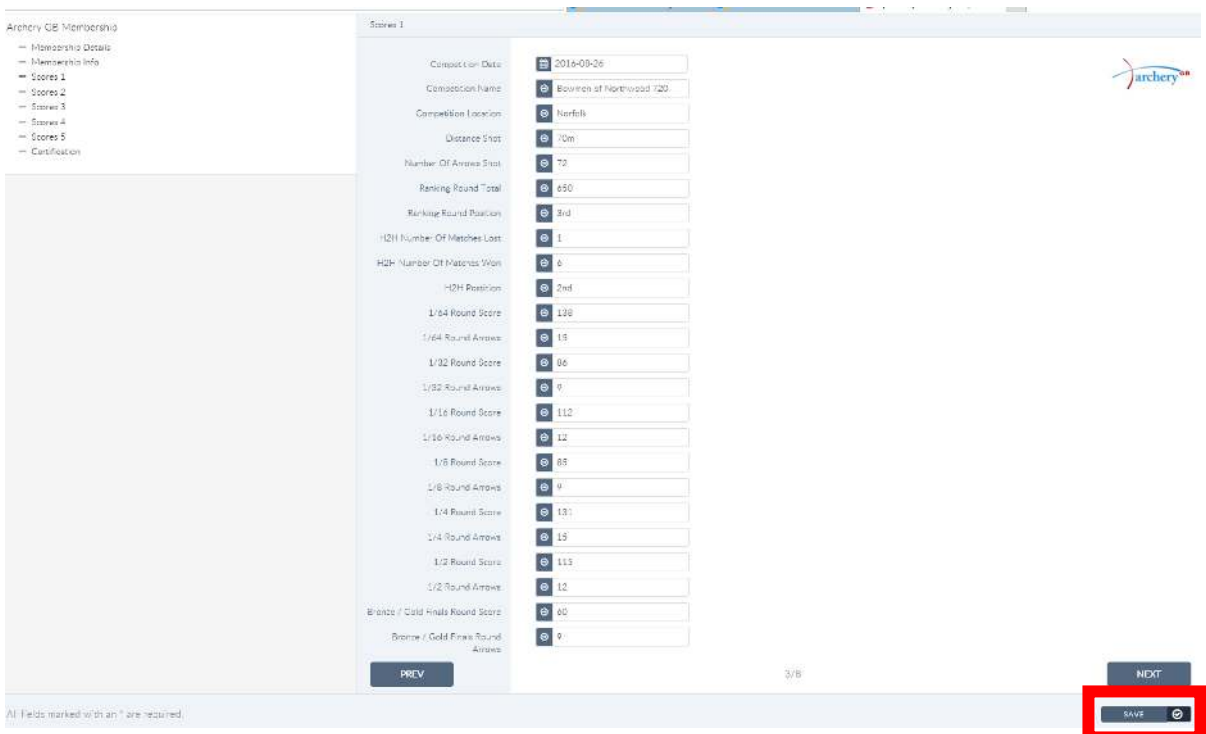

The score for that event is now recorded.

## **Troubleshooting**

#### My Cursor turns grey with a no entry sign when I try to click on a 'Score 1/2/3' item

 This indicates that your basic membership hasn't been completed, check the details in the right hand side of the window, click 'next' at the bottom right to proceed to the club/county/region screen, ensure these details are correct then click 'next' to proceed to the score entry screen. Remember to click save when you have completed the score entry.

#### I haven't had to shoot a particular round in the H2H at my event

 Leave the box blank, the shoot may start at the 1/16 round instead of the 1/32 round, in this case you would leave the 1/64 and 1/32 round boxes blank.

### I don't have a sport80 login

 Go to<https://agb.sport80.com/login> and click 'Don't have an Account' then, once you have created your account, click 'Add Membership' to add your Archery GB membership details and also add your first score entry.

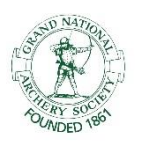

Archery GB is the trading name of the Grand National Archery Society, a company limited by guarantee no. 1342150 Registered in England.